# Regex Validation CLI Plugin

The "Regex Validation" plugin in Contentstack CLI allows users to search for invalid regexes within the content types and global fields of their stack.

Using the CLI "Regex Validation" plugin, you can find the invalid regexes within your stack and rectify them.

In this guide, let's discuss how to use this plugin.

## Prerequisites

- Contentstack account
- CLI installed on your machine:

```
npm install -g @contentstack/cli
```

• CLI Validate Regex plugin installed:

```
csdx plugins:install
https://github.com/contentstack/cli-cm-regex-validate/releases/down
load/v1.1.5/contentstack-cli-cm-regex-validate-1.1.5.tgz
```

- Set the region
- Configured management token alias

## Steps for Execution

1. Use the "cm:stacks:validate-regex" command

## Use the "cm:stacks:validate-regex" command

After successfully adding the management token alias, run the following command to initiate the procedure:

```
csdx cm:stacks:validate-regex
```

This command will prompt you to enter the details for the following options:

### Management Token Alias:

Enter the Alias you provided while adding the management token to the CLI.

#### 2. Select Module:

Select the modules to be checked for invalid regexes, namely content types or global fields. It is mandatory to select at least one module.

After selecting the module, a loader processes your request and returns a table that shows the details of the invalid regexes present in your stack.

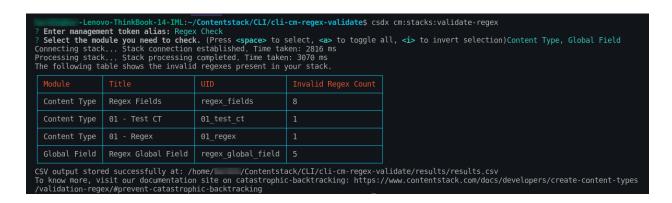

Along with the above table, a CSV file with additional details for the invalid regexes will be downloaded on your system.

```
Module_Title_UID_Field Title_Field UID_Field Path_Invalid Regex

Content Type_Regex Fields_regex_fields_Regex_1_regex_1_regex_1_*\/(((([^\\s\*]+\*?)+\/)|(\*{1,2})\/)+)?(((([^\\s\*]+\*?)+\/)|(\*{1,2})\/)+)?"

Content Type_Regex_Fields_regex_fields_Regex_2_regex_2_regex_2_(x*x*)+y

Content Type_Regex_Fields_regex_fields_Regex_4_regex_4_(a+){10}

Content Type_Regex_Fields_regex_fields_Regex_1_group_regex_1_regex_group_group_regex_1,"\/(((([^\\s\*]+\*?)+\/)|(\*{1,2})\/)+)?(((([^\\s\*]+\*?)+\/))(\*{1,2})\/)+)?(((([^\\s\*]+\*?)+\/))(\*{1,2})\/)+)?(((([^\\s\*]+\*?)+\/))(\*{1,2})\/)+)?(((([^\\s\*]+\*?)+\/))(\*{1,2})\/)+)?(((([^\\s\*]+\*?)+\/))(\*{1,2})\/)+)?((((^\\s\*]+\*?)+\/))(\*{1,2})\/)+)?((((^\\s\*]+\*?)+\/)
```

**Additional Resource**: Please refer to our detailed documentation on how to <u>avoid</u> <u>catastrophic backtracking</u>.

Alternatively, you can also use various flags to run the cm: stacks: validate-regex command and search for invalid regexes as shown below:

```
csdx cm:stacks:validate-regex -a <management_token_alias> -c -g -f <file_path>
```

**Note**: You can use either the 'c' or 'g' flag or both of them while executing the command.

```
Lenovo-ThinkBook-14-IML:-/Contentstack/CLI/cli-cm-regex-validate$ csdx cm:stacks:validate-regex -a "Regex Check" -c -g -f "/home/hardik/Downloads"

Connecting stack... Stack connection established. Time taken: 1219 ms
Processing stack... Stack processing completed. Time taken: 4012 ms
The following table shows the invalid regexes present in your stack.

Module Title UID Invalid Regex Count

Content Type Regex Fields regex_fields 8

Content Type 01 - Test CT 01_test_ct 1

Content Type 01 - Regex 01_regex 1

Global Field Regex Global Field regex_global_field 5

CSV output stored successfully at: /home/ //Downloads/results.csv
To know more, visit our documentation site on catastrophic-backtracking: https://www.contentstack.com/docs/developers/create-content-types/validation-regex/#prevent-catastrophic-backtracking:
```

### **Options**

- -a, --alias=alias: Alias (name) assigned to the management token
- -c, --contentType: To search for invalid regexes within the content types
- -f, --filePath=filePath (optional): The path or the location in your file system where the CSV output file should be stored, e.g., -f
   "C:\Users\Name\Desktop\cli\csv"

**Note:** If the file path is not specified, the CSV file will be stored in the plugin's directory.

- -g, --globalField: To search for invalid regexes within the global fields
- -h, --help: To show the flags that can be used with this CLI command